# CHAPTER 8

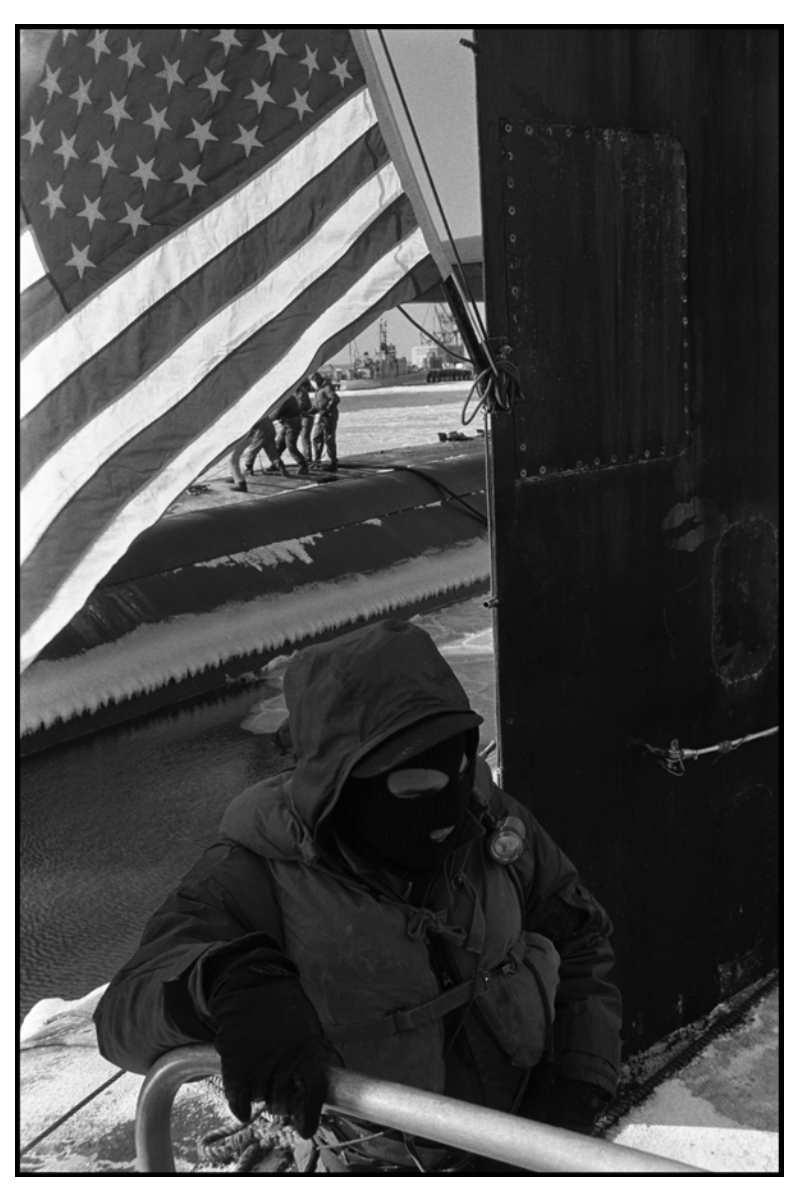

## Creating and Managing Databases with Scripts

### LEARNING Objectives

- Understand the rationale for using scripts to iteratively evolve a database design
- Use SQL Server Management Studio to convert a database into scripts
- Use SQL scripts to automatically drop and create a database
- Use SQL scripts to automatically create database tables and other database objects
- Execute a suite of SQL scripts via a DOS batch file
- Organize database scripts to ease configuration management

#### **INTRODUCTION**

In this chapter I'm going to show you how to take the EmployeeTraining database designed in Chapter 7 and convert it into a set of scripts to facilitate iterative database development. Along the way I'll show you how to organize your database scripts to ease configuration management as well as how to execute a suite of SQL database scripts using a DOS batch file.

To complete the activities shown in this chapter you'll need to have created a database using SQL Server Management Studio. You'll also need a good text editor like Notepad++.

You should by now have set up a projects folder according to the instructions given in Chapter 3 and be using Subversion to commit project artifacts to the repository.

I know this may sound theatrical, but what you are about to learn in this chapter may very well be a life-changing developer skill.

#### **Process Overview**

The process I'm going to demonstrate to you in this chapter in a nutshell includes the following steps:

- Step 1: Create release folder and a logs folder in Projects\EmployeeTrainingProject\trunk\database folder.
- Step 2: Use SQL Server Management Studio to generate database scripts for a selected database.
- Step 3: Segregate the scripts into logically related sections and save as individual SQL script files. You'll have one script to drop the database, another script to create the database, and still another script to create the tables, etc.
- Step 4: Organize the database scripts according to release. Group related database scripts in their respective release folders.
- Step 5: Create additional scripts to automatically insert test data into the database for development and testing.
- Step 6: Create a DOS batch file to execute the scripts automatically. Name these batch files according to release. As the database design evolves over the life of the project you'll create a chain of these batch files so that you need only execute the latest release batch file, which will call the previous release batch file, and so on.
- Step 7: Run a release script each time you want to recreate the database. This is done frequently during application development and testing.

Once you have your scripts created, organized, and working, dropping and completely recreating the database takes only a matter of seconds. You can return to SQL Server Management Studio any time to modify the database and incorporate the changes into your script files. Alternatively, once you gain proficiency in writing database scripts, you can edit the scripts directly to modify the database design.

#### **Generating Database Scripts**

In this section I will step through the process I described in the previous section. As I said in the introduction, I'm assuming you have created a projects folder that contains a local working copy of a Subversion project. The name of the project I'm working on is EmployeeTrainingProject.

#### Step 1: Create Release and Logs Folders

The first step is to get organized. In the Projects\EmployeeTrainingProjects\trunk\database folder create two folders, one named "logs" and another named "Release\_1.0\_DB\_Scripts". The logs folder will be used to hold the output of the SQL database scripts while the Release\_1.0\_DB\_Scripts folder will be used to hold all the scripts related to release 1.0 of the database. When you create your new folders your database folder will look like figure 8-1.

| Organize v<br>Include in library v | Share with <b>v</b><br>Burn<br>New folder |                   | 睚           | ×                |
|------------------------------------|-------------------------------------------|-------------------|-------------|------------------|
| EmployeeTrainingProject            | ۸<br>$\blacktriangle$<br>Name             | Date modified     | Type        |                  |
| .svn                               | o logs                                    | 9/23/2012 8:05 AM | File folder |                  |
| <b>branches</b>                    | Release_1.0_DB_Scripts                    | 9/23/2012 8:05 AM | File folder |                  |
| <b>tags</b>                        | 티                                         |                   |             | Select a file to |
| trunk<br>database                  |                                           |                   |             | preview.         |
| documentation<br>Ø.                |                                           |                   |             |                  |
| <b>SFC</b><br>o,                   |                                           |                   |             |                  |
| of utils                           |                                           |                   |             |                  |
|                                    | m<br>$+$ $-$                              |                   |             |                  |

Figure 8-1: Contents of database Folder After Creating New Folders

Referring to figure 8-1 — The question mark on each folder means they have not yet been added to the repository. You can wait until you've created all the scripts and tested them to ensure they work properly before committing them to the repository.

#### **STED 2: GENERATE SCRIPTS**

You'll actually generate several scripts in this step. First, you'll script the database so that it can be dropped and created. Next, you'll script the objects within the database. These include tables, views, users, triggers, etc. At this point the EmployeeTraining database has only a few tables, their foreign key relationships, and one user so there aren't too many objects to script.

#### **SCRIPT THE DATAbASE**

Launch SQL Server Management Studio and right-click on the EmployeeTraining database and from the pop-up menu select **Script Database as -> DROP And CREATE To -> Clipboard** as is shown in figure 8-2.

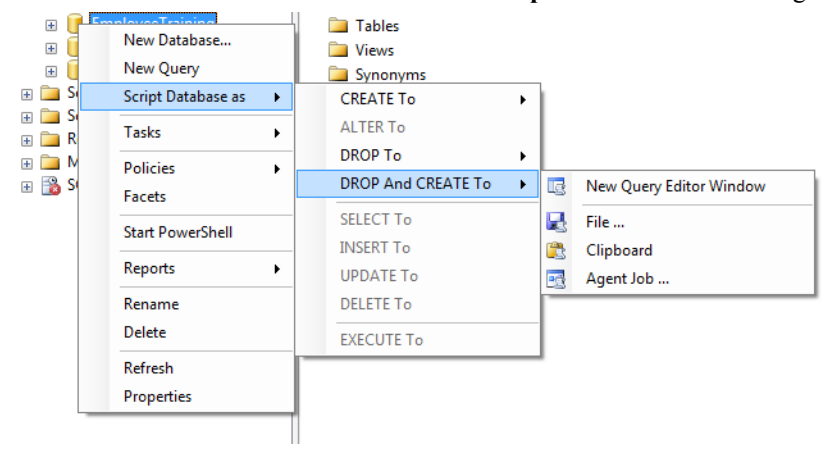

Figure 8-2: Script the Database to the Clipboard

Referring to figure 8-2 — Select **Clipboard** and when the pop-up menu goes away open Notepad++ and paste the contents of the clipboard into a new file called DropAndCreateDatabase.sql. The contents of DropAndCreateDatabase.sql should look similar to example 8.1.

*8.1 DropAndCreateDatabase.sql*

1 USE [master]<br>2 GO 2 GO 3 4 /\*\*\*\*\*\* Object: Database [EmployeeTraining] Script Date: 09/23/2012 10:34:43 \*\*\*\*\*\*/ 5 IF EXISTS (SELECT name FROM sys.databases WHERE name = N'EmployeeTraining') 6 DROP DATABASE [EmployeeTraining] 7 GO 8 9 USE [master]<br>10 GO  $G \cap$ 11 12 /\*\*\*\*\*\* Object: Database [EmployeeTraining] Script Date: 09/23/2012 10:34:43 \*\*\*\*\*\*/ 13 CREATE DATABASE [EmployeeTraining] ON PRIMARY 14 ( NAME = N'EmployeeTraining', FILENAME = N'C:\Program Files\Microsoft SQL Server\MSSQL10\_50.MSSQLSERVER\MSSQL\DATA\EmployeeTraining.mdf' , SIZE = 2048KB , MAXSIZE = UNLIMITED, FILEGROWTH  $= 1024KB$  )<br>15 15 LOG ON<br>16 (NAME  $16$  ( NAME = N'EmployeeTraining log', FILENAME = N'C:\Program Files\Microsoft SQL  $Server\MSSQL10_50.MSSQLSERVER\MSSQL\DATE \rightarrow 2048GB \ ,$ FILEGROWTH =  $10^{\circ}$  )<br>17 GO  $G<sub>O</sub>$ 18 19 ALTER DATABASE [EmployeeTraining] SET COMPATIBILITY\_LEVEL = 100 20 GO 21 22 IF (1 = FULLTEXTSERVICEPROPERTY('IsFullTextInstalled'))<br>23 begin begin 24 EXEC [EmployeeTraining].[dbo].[sp\_fulltext\_database] @action = 'enable' 25 end 26 GO 27 28 ALTER DATABASE [EmployeeTraining] SET ANSI\_NULL\_DEFAULT OFF 29 GO 30 31 ALTER DATABASE [EmployeeTraining] SET ANSI\_NULLS OFF  $G<sub>O</sub>$ 33 34 ALTER DATABASE [EmployeeTraining] SET ANSI\_PADDING OFF 35 GO 36 37 ALTER DATABASE [EmployeeTraining] SET ANSI\_WARNINGS OFF 38 GO 39 40 ALTER DATABASE [EmployeeTraining] SET ARITHABORT OFF 41 GO  $\begin{array}{c} 4\,2 \\ 4\,3 \end{array}$ ALTER DATABASE [EmployeeTraining] SET AUTO CLOSE OFF  $44$  $45$ <br> $46$ ALTER DATABASE [EmployeeTraining] SET AUTO CREATE STATISTICS ON 47 GO 48 49 ALTER DATABASE [EmployeeTraining] SET AUTO\_SHRINK OFF 50 GO 51 52 ALTER DATABASE [EmployeeTraining] SET AUTO\_UPDATE\_STATISTICS ON 53 GO  $54$ <br>55 55 ALTER DATABASE [EmployeeTraining] SET CURSOR\_CLOSE\_ON\_COMMIT OFF 56 GO 57 58 ALTER DATABASE [EmployeeTraining] SET CURSOR\_DEFAULT GLOBAL 59 GO 60 61 ALTER DATABASE [EmployeeTraining] SET CONCAT\_NULL\_YIELDS\_NULL OFF 62 GO 63 64 ALTER DATABASE [EmployeeTraining] SET NUMERIC\_ROUNDABORT OFF 65 GO 66 67 ALTER DATABASE [EmployeeTraining] SET QUOTED\_IDENTIFIER OFF 68 GO 69<br>70 70 ALTER DATABASE [EmployeeTraining] SET RECURSIVE\_TRIGGERS OFF 71 GO 72 73 ALTER DATABASE [EmployeeTraining] SET DISABLE\_BROKER  $74$ 75

76 ALTER DATABASE [EmployeeTraining] SET AUTO\_UPDATE\_STATISTICS\_ASYNC OFF 77 GO 78 79 ALTER DATABASE [EmployeeTraining] SET DATE\_CORRELATION\_OPTIMIZATION OFF 80 GO 81 82 ALTER DATABASE [EmployeeTraining] SET TRUSTWORTHY OFF 83 GO 84 85 ALTER DATABASE [EmployeeTraining] SET ALLOW\_SNAPSHOT\_ISOLATION OFF 86 GO 87 88 ALTER DATABASE [EmployeeTraining] SET PARAMETERIZATION SIMPLE 89 GO 90<br>91 91 ALTER DATABASE [EmployeeTraining] SET READ\_COMMITTED\_SNAPSHOT OFF 92 GO 93 94 ALTER DATABASE [EmployeeTraining] SET HONOR\_BROKER\_PRIORITY OFF 95 GO 96 97 ALTER DATABASE [EmployeeTraining] SET READ\_WRITE 98 GO 99 100 ALTER DATABASE [EmployeeTraining] SET RECOVERY FULL 101 GO 102 103 ALTER DATABASE [EmployeeTraining] SET MULTI\_USER 104 GO 105 106 ALTER DATABASE [EmployeeTraining] SET PAGE\_VERIFY CHECKSUM 107 GO 108 109 ALTER DATABASE [EmployeeTraining] SET DB\_CHAINING OFF 110 GO

Referring to example 8.1 — Note that I've let lines 14 and 16 wrap around to the next line. Also note that on line 1 the USE [master] command specifies that this script must be run at the master database level.

In Step 3 I will segregate this script into two distinct scripts: one named DropDatabase.sql and the other named CreateDatabase.sql, but for now, we'll leave this script alone and proceed to scripting the remaining database objects.

#### **SCRIPT THE USER**

In SQL Server Management Studio expand the EmployeeTraining -> Security -> Users folder, right-click the EmployeeTraining user, and from the pop-up menu select **Script user as -> Create To -> Clipboard** as is shown in figure 8-3.

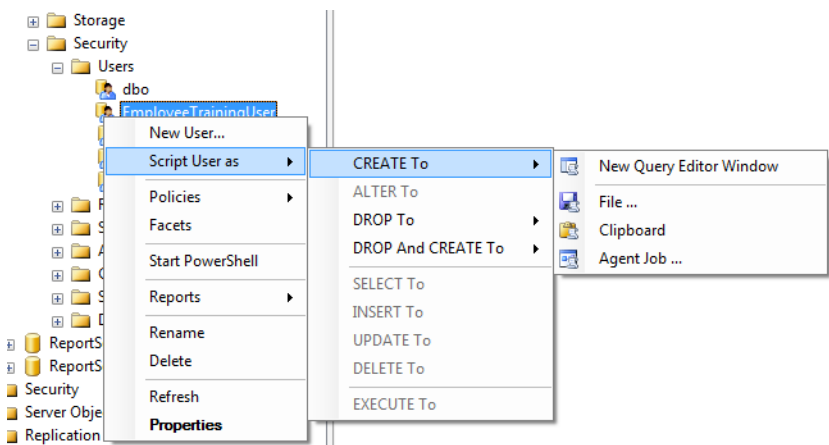

Figure 8-3: Script the User to the Clipboard

Referring to figure 8-3 — You only need to script the user as Create because when you drop the database you will drop all objects within the database, including the user. Thus, you only need a script to create the user. The resulting script is listed in example 8.2.

```
8.2 CreateUser.sql
```

```
1 USE [EmployeeTraining]<br>2 GO
        G \cap3
4 /****** Object: User [EmployeeTrainingUser] Script Date: 10/13/2012 08:30:07 ******/
        G \cap6
7 CREATE USER [EmployeeTrainingUser] FOR LOGIN [EmployeeTraining] WITH DEFAULT_SCHEMA=[dbo]
        8 GO
```
Referring to example  $8.2$  — Note that on line 1 the USE [EmployeeTraining] command specifies that this script must be run at the EmployeeTraining database level.

#### **SCRIPT THE LOGIN**

In SQL Server Management Studio expand the outermost Security folder and the Logins subfolder. Right-click the EmployeeTraining login and select **Script Login as -> DROP And CREATE To -> Clipboard** as is shown in figure 8-4.

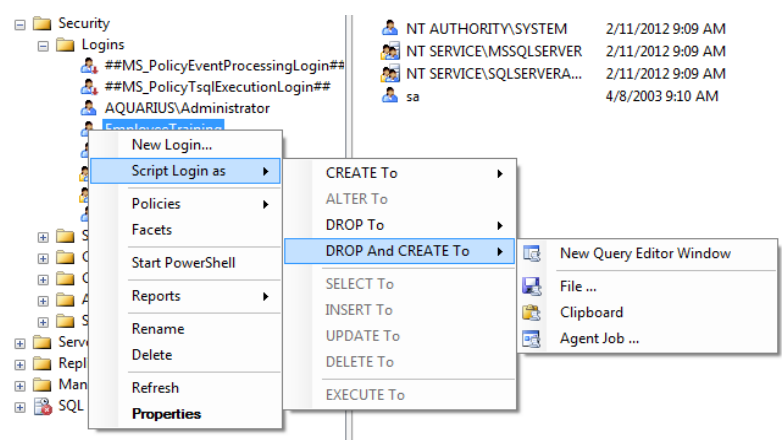

Figure 8-4: Scripting The Login

Referring to figure 8-4 — The reason you want to Drop and Create the Login is because it exists outside the EmployeeTraining database and will not be dropped when the database is dropped, thus the need to drop the login before creating it. Example 8.3 gives the resulting script.

```
8.3 DropAndCreateLogin.sql
1 /****** Object: Login [EmployeeTraining] Script Date: 10/13/2012 08:52:28 ******/
        2 IF EXISTS (SELECT * FROM sys.server_principals WHERE name = N'EmployeeTraining')
3 DROP LOGIN [EmployeeTraining]
4 \qquad \qquad \mathbb{G} \cap5
6 /* For security reasons the login is created disabled and with a random password. */
7 /****** Object: Login [EmployeeTraining]
8 CREATE LOGIN [EmployeeTraining] WITH PASSWORD=N'ë?ÈÎ??ýik]??r? 4~-¤?§Â·}¥FÇ ?',
DEFAULT_DATABASE=[EmployeeTraining], DEFAULT_LANGUAGE=[us_english], CHECK_EXPIRATION=OFF, CHECK_POLICY=OFF
9 \qquad \qquad \text{GO}10
11 EXEC sys.sp_addsrvrolemember @loginame = N'EmployeeTraining', @rolename = N'dbcreator'
12 GO
13
14 ALTER LOGIN [EmployeeTraining] DISABLE
15
```
Referring to example 8.3 — I've let line 8 wrap around due to its length. Also note that when you generate this script the login password will show up as unreadable characters as you can see above. Also, line 14 disables the login. You'll need to edit this script to give it a usable password and remove the ALTER LOGIN statement on line 14. The edited script is given in example 8.4.

```
1 /****** Object: Login [EmployeeTraining] Script Date: 10/13/2012 08:52:28 ******/
        2 IF EXISTS (SELECT * FROM sys.server_principals WHERE name = N'EmployeeTraining')
3 DROP LOGIN [EmployeeTraining]
        G \Omega5
        /* For security reasons the login is created disabled and with a random password. */7 /****** Object: Login [EmployeeTraining] Script Date: 10/13/2012 08:52:28 ******/
```
*8.4 DropAndCreateLogin.sql (edited)*

```
8 CREATE LOGIN [EmployeeTraining] WITH PASSWORD=N'password', DEFAULT_DATABASE=[EmployeeTraining], 
DEFAULT_LANGUAGE=[us_english], CHECK_EXPIRATION=OFF, CHECK_POLICY=OFF
9 - GO
10
11 EXEC sys.sp_addsrvrolemember @loginame = N'EmployeeTraining', @rolename = N'dbcreator'
        G<sub>O</sub>
```
#### **SCRIPT THE TAbles**

It's now time to script the remaining database objects. At this point the EmployeeTraining database contains only three tables and their foreign key relationships. To script these, right-click the EmployeeTraining database and select **Tasks -> Generate Scripts...** as is shown in figure 8-5.

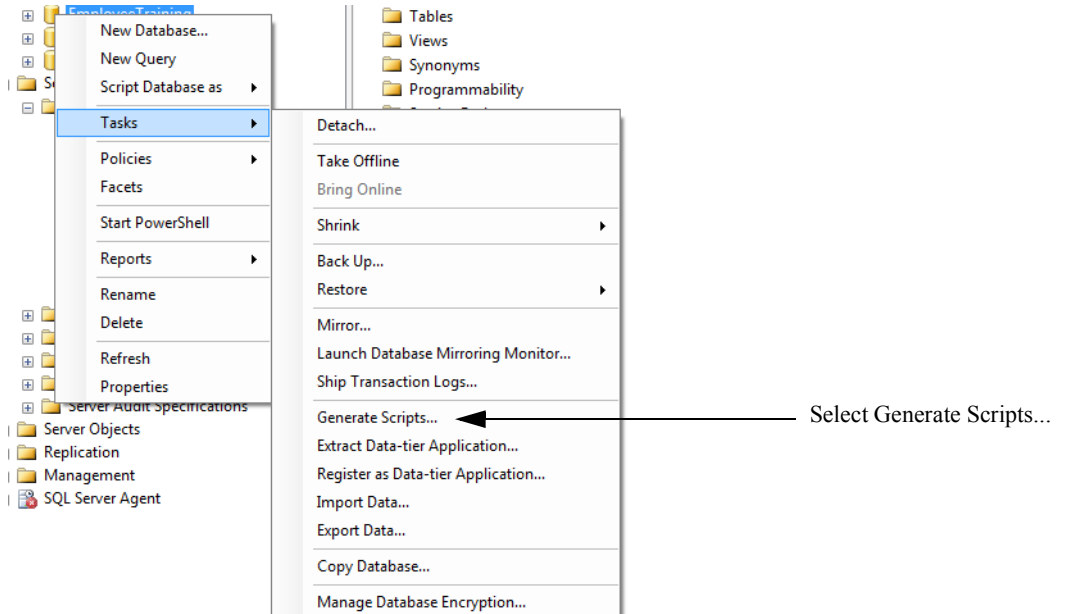

Figure 8-5: Select Tasks -> Generate Scripts...

Referring to figure 8-5 — Selecting **Tasks -> Generate Scripts...** will open the Generate and Publish Scripts wizard as is shown in figure 8-6.

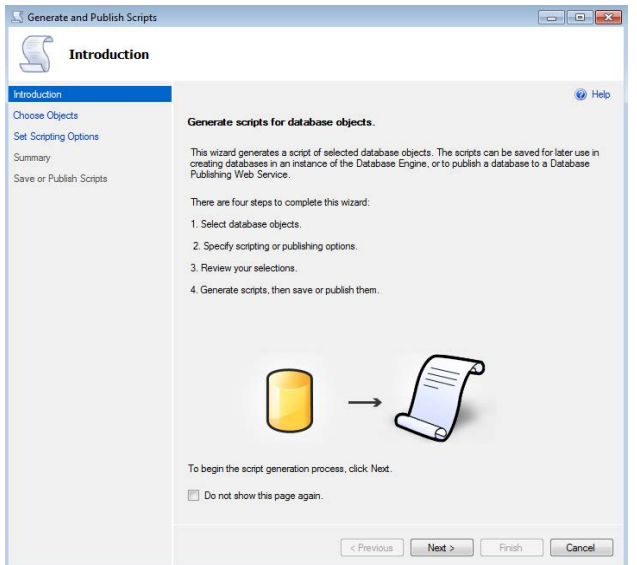

Figure 8-6: Generate and Publish Scripts Wizard Introduction Page

7.

Referring to figure 8-6 — Click the **Next >** button to proceed to the Choose Objects page as is shown in figure 8-

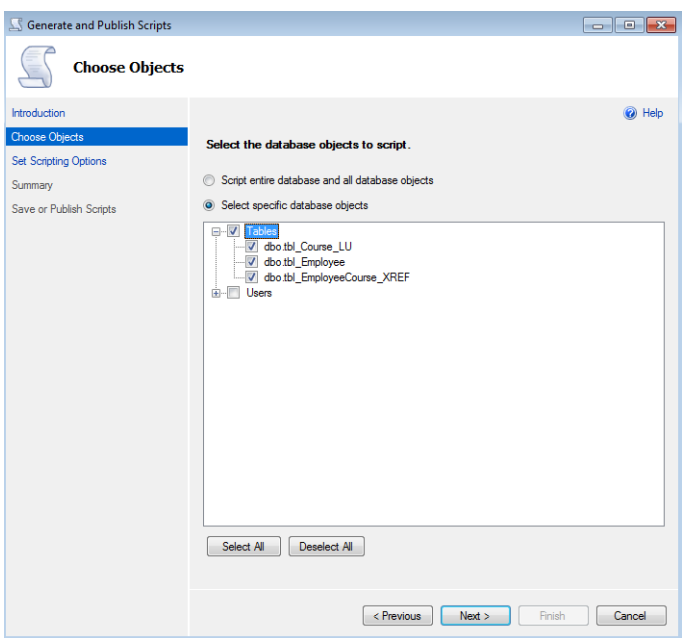

Figure 8-7: Choose Objects Page

Referring to figure 8-7 — Click the **Tables** checkbox and click the **Next >** button to proceed to the Set Scripting Options page shown in figure 8-8.

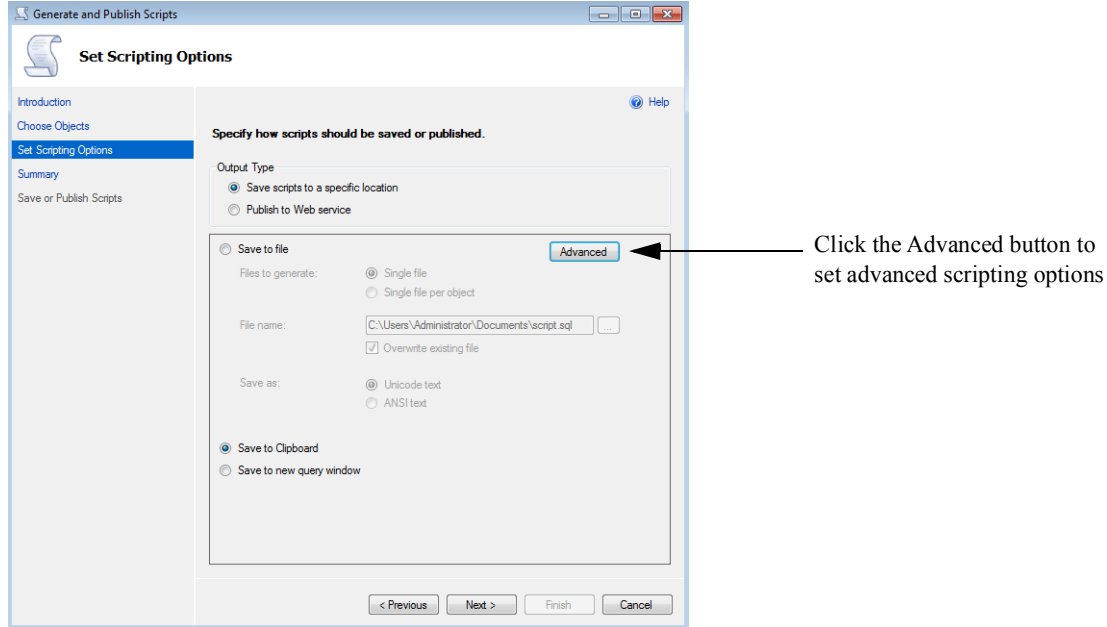

Figure 8-8: Set Scripting Options Page

Referring to figure 8-8 — Under Output Type click the **Save Scripts to a specific location** radio button. Next, click the **Save to Clipboard** radio button. To set advanced scripting options click the **Advanced** button. This brings up the Advanced Scripting Options dialog as shown in figure 8-9.

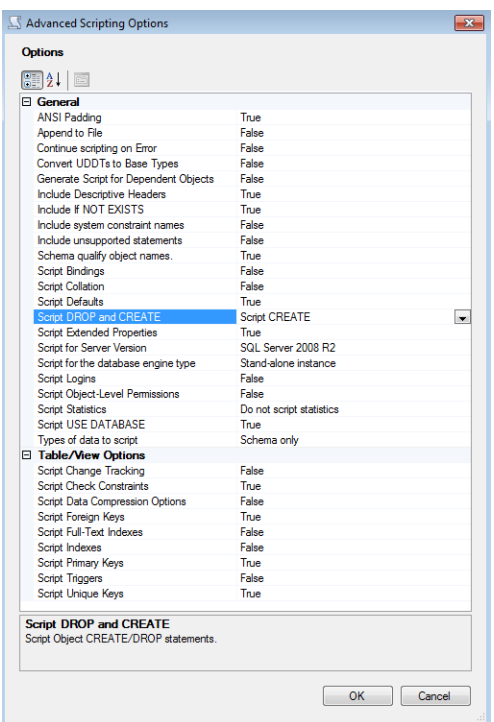

Figure 8-9: Advanced Scripting Options Page

Referring to figure 8-9 — I've set "Include if NOT EXISTS" to True and "Script DROP and CREATE" to Script CREATE. When you've finished setting these options click the **OK** button to dismiss the dialog. Click the **Next >** button on the Set Scripting Options page to proceed to the Summary page as is shown in figure 8-10.

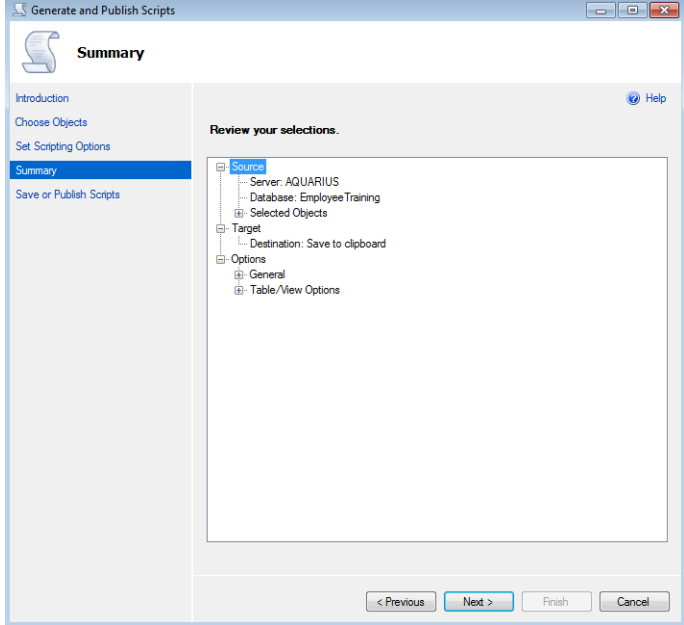

Figure 8-10: Summary Page

Referring to figure 8-10 — Review your selections on the Summary page by expanding each section. When you're ready to generate the scripts click the **Next >** button. This will bring you to the Save or Publish Scripts page and as each phase of script generation completes a green circle with a white check mark will appear next to each listed action as is shown in figure 8-11.

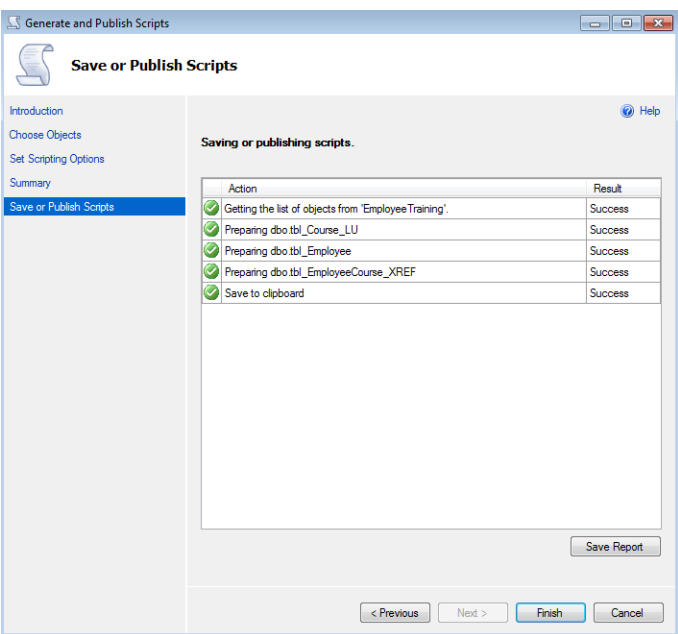

Figure 8-11: Save or Publish Scripts Page

Referring to figure 8-11 — When script generation completes click the **Finish** button. Your scripts will now be in the clipboard and ready to be pasted into a Notepad++ file. Example 8.5 gives the resulting script. I've saved it in a file named CreateTables.sql.

```
1 USE [EmployeeTraining]<br>2 GO
        2 GO
3 /****** Object: Table [dbo].[tbl_Employee] Script Date: 10/13/2012 09:55:02 ******/
4 SET ANSI_NULLS ON
5 GO
6 SET QUOTED_IDENTIFIER ON
7 GO
8 SET ANSI_PADDING ON
9 GO
10 IF NOT EXISTS (SELECT * FROM sys.objects WHERE object_id = OBJECT_ID(N'[dbo].[tbl_Employee]') AND type 
in (N'U'))<br>11 B
     BEGIN
12 CREATE TABLE [dbo].[tbl_Employee](
13 [EmployeeID] [int] IDENTITY(1,1) NOT NULL,
14 [FirstName] [varchar](50) NOT NULL,
15 [MiddleName] [varchar](50) NOT NULL,
16 [LastName] [varchar](50) NOT NULL,<br>17 [Birthdav] [datetime] NOT NULL.
            [Birthday] [datetime] NOT NULL,
18 [Picture] [varbinary](max) NULL,
19 [HireDate] [datetime] NOT NULL,
20 CONSTRAINT [PK_tbl_Employee] PRIMARY KEY CLUSTERED 
21 (
22 [EmployeeID] ASC
23 )WITH (PAD_INDEX = OFF, STATISTICS_NORECOMPUTE = OFF, IGNORE_DUP_KEY = OFF, ALLOW_ROW_LOCKS = ON, 
ALLOW_PAGE_LOCKS = ON) ON [PRIMARY]
24 ) ON [PRIMARY]
25 END<br>26 GO
\frac{26}{27}27 SET ANSI_PADDING OFF<br>28 GO
28 GO<br>29 /**
        29 /****** Object: Table [dbo].[tbl_Course_LU] Script Date: 10/13/2012 09:55:02 ******/
30 SET ANSI_NULLS ON
31 GO
32 SET QUOTED_IDENTIFIER ON
33 GO
34 SET ANSI_PADDING ON
35 GO<br>36 TF
       IF NOT EXISTS (SELECT * FROM sys.objects WHERE object id = OBJECT ID(N'[dbo].[tbl Course LU]') AND type
in (N'U'))<br>37 BE
37 BEGIN<br>38 CREATI
        38 CREATE TABLE [dbo].[tbl_Course_LU](
```
*8.5 CreateTables.sql*

39 [CourseID] [int] IDENTITY(1,1) NOT NULL, 40 [Code] [varchar](6) NOT NULL, 41 [Title] [varchar](200) NOT NULL, 42 [Description] [varchar](1000) NOT NULL, 43 CONSTRAINT [PK\_tbl\_Course\_LU] PRIMARY KEY CLUSTERED 44 ( 45 [CourseID] ASC 46 )WITH (PAD\_INDEX = OFF, STATISTICS\_NORECOMPUTE = OFF, IGNORE\_DUP\_KEY = OFF, ALLOW\_ROW\_LOCKS = ON, ALLOW PAGE LOCKS = ON) ON [PRIMARY] 47 ) ON [PRIMARY] 48 END<br>49 GO  $GO$ 50 SET ANSI\_PADDING OFF 51 GO 52 /\*\*\*\*\*\* Object: Table [dbo].[tbl\_EmployeeCourse\_XREF] Script Date: 10/13/2012 09:55:02 \*\*\*\*\*\*/ 53 SET ANSI\_NULLS ON 54 GO 55 SET QUOTED\_IDENTIFIER ON 56 GO<br>57 TF 57 IF NOT EXISTS (SELECT \* FROM sys.objects WHERE object\_id = OBJECT\_ID(N'[dbo].[tbl\_EmployeeCourse\_XREF]') AND type in (N'U')) 58 BEGIN 59 CREATE TABLE [dbo].[tbl\_EmployeeCourse\_XREF]( 60 [FK\_EmployeeID] [int] NOT NULL,<br>61 [FK\_CourseID] [int] NOT NULL. [FK\_CourseID] [int] NOT NULL, 62 [DateCompleted] [datetime] NOT NULL, 63 [Grade] [float] NOT NULL 64 ) ON [PRIMARY] 65 END 66 GO 67 /\*\*\*\*\*\* Object: ForeignKey [FK\_tbl\_EmployeeCourse\_XREF\_tbl\_Course\_LU] Script Date: 10/13/2012 09:55:02 \*\*\*\*\*\*/ 68 IF NOT EXISTS (SELECT \* FROM sys.foreign\_keys WHERE object\_id = OBJECT\_ID(N'[dbo].[FK\_tbl\_EmployeeCourse\_XREF\_tbl\_Course\_LU]') AND parent\_object\_id =  $OBJECT\_ID(N' [dbc] . [tb\overline{l\_EmployeeCourse\_XREF}])$ 69 ALTER TABLE [dbo].[tbl\_EmployeeCourse\_XREF] WITH CHECK ADD CONSTRAINT [FK\_tbl\_EmployeeCourse\_XREF\_tbl\_Course\_LU] FOREIGN KEY([FK\_CourseID]) 70 REFERENCES [dbo].[tbl\_Course\_LU] ([CourseID]) 71 ON UPDATE CASCADE<br>72 ON DELETE CASCADE 72 ON DELETE CASCADE 73 GO 74 IF EXISTS (SELECT \* FROM sys.foreign\_keys WHERE object\_id = OBJECT ID(N'[dbo].[FK\_tbl\_EmployeeCourse\_XREF\_tbl\_Course\_LU]') AND parent object id = OBJECT\_ID(N'[dbo].[tbl\_EmployeeCourse\_XREF]')) 75 ALTER TABLE [dbo].[tbl\_EmployeeCourse\_XREF] CHECK CONSTRAINT [FK\_tbl\_EmployeeCourse\_XREF\_tbl\_Course\_LU] 76 GO 77 /\*\*\*\*\*\* Object: ForeignKey [FK\_tbl\_EmployeeCourse\_XREF\_tbl\_Employee] Script Date: 10/13/2012 09:55:02 \*\*\*\*\*\*/ 78 IF NOT EXISTS (SELECT \* FROM sys.foreign\_keys WHERE object\_id = OBJECT\_ID(N'[dbo].[FK\_tbl\_EmployeeCourse\_XREF\_tbl\_Employee]') AND parent\_object\_id = OBJECT\_ID(N'[dbo].[tbl\_EmployeeCourse\_XREF]')) 79 ALTER TABLE [dbo].[tbl\_EmployeeCourse\_XREF] WITH CHECK ADD CONSTRAINT [FK\_tbl\_EmployeeCourse\_XREF\_tbl\_Employee] FOREIGN KEY([FK\_EmployeeID])<br>80 REFERENCES [dbol.[tbl Employee] ([EmployeeID]) REFERENCES [dbo]. [tbl\_Employee] ([EmployeeID]) 81 ON UPDATE CASCADE 82 ON DELETE CASCADE<br>83 GO GO 84 IF EXISTS (SELECT \* FROM sys.foreign keys WHERE object id = OBJECT ID(N'[dbo].[FK\_tbl\_EmployeeCourse\_XREF\_tbl\_Employee]') AND parent\_object\_id = OBJECT\_ID(N'[dbo].[tbl\_EmployeeCourse\_XREF]')) 85 - ALTER TABLE [dbo].[tbl EmployeeCourse XREF] CHECK CONSTRAINT [FK tbl EmployeeCourse XREF tbl Employee] 86

Referring to example 8.5 — I've let the long lines wrap around to the next line. Note that line 1 contains the USE [EmployeeTraining] command specifying that this script must be run at the EmployeeTraining database level.

#### Step 3: Segregate Scripts Into Related Sections

At this point, I consider the scripts generated in Step 2 above to be raw scripts. They need to be further segregated to clarify their purpose and to ensure they will execute properly. For example, I will segregate the scripts such that they can be called according to their function, beginning with the DropDatabase.sql script. A rough outline of the order I want to call my scripts goes something like this:

```
DropDatabase.sql
DropLogin.sql
CreateDatabase.sql
```
#### CreateLogin.sql CreateUser.sql CreateTables.sql

So your job in Step 3 is to edit the scripts and create new scripts as necessary to achieve this ordering. Note that the User has a dependency on the Login so the CreateLogin.sql script must execute before the CreateUser.sql script.

I will start by creating separate scripts that Drop and Create the database respectively. These will be named, naturally enough, DropDatabase.sql and CreateDatabase.sql and are listed in examples 8.6 and 8.7.

*8.6 DropDatabase.sql*

1 USE [master]<br>2 GO GO 3 4 /\*\*\*\*\*\* Object: Database [EmployeeTraining] Script Date: 09/23/2012 10:34:43 \*\*\*\*\*\*/ 5 IF EXISTS (SELECT name FROM sys.databases WHERE name = N'EmployeeTraining') 6 DROP DATABASE [EmployeeTraining] 7 GO *8.7 CreateDatabase.sql* 1 USE [master] 2 GO 3 4 /\*\*\*\*\*\* Object: Database [EmployeeTraining] Script Date: 09/23/2012 10:34:43 \*\*\*\*\*\*/ 5 CREATE DATABASE [EmployeeTraining] ON PRIMARY 6 ( NAME = N'EmployeeTraining', FILENAME = N'C:\database\mssql\EmployeeTraining\EmployeeTraining.mdf' ,  $SIZE = 2048KB$ ,  $MAXSIZE = UNLIMITED$ , FILEGROWTH = 1024KB) 7 LOG ON 8 ( NAME = N'EmployeeTraining log', FILENAME = N'C:\database\mssql\EmployeeTraining\EmployeeTraining\_log.ldf' , SIZE = 1024KB , MAXSIZE = 2048GB , FILEGROWTH = 10%) 9  $\qquad$  GO 10 11 ALTER DATABASE [EmployeeTraining] SET COMPATIBILITY\_LEVEL = 100 12 GO 13 14 IF (1 = FULLTEXTSERVICEPROPERTY('IsFullTextInstalled')) 15 begin 16 EXEC [EmployeeTraining].[dbo].[sp\_fulltext\_database] @action = 'enable' 17 end 18 GO  $\begin{array}{c} 19 \\ 20 \end{array}$ 20 ALTER DATABASE [EmployeeTraining] SET ANSI\_NULL\_DEFAULT OFF 21 GO  $\begin{array}{c} 22 \\ 23 \end{array}$ 23 ALTER DATABASE [EmployeeTraining] SET ANSI\_NULLS OFF  $24$ 25 26 ALTER DATABASE [EmployeeTraining] SET ANSI\_PADDING OFF 27 GO  $\frac{28}{29}$ 29 ALTER DATABASE [EmployeeTraining] SET ANSI\_WARNINGS OFF 30 GO 31<br>32 32 ALTER DATABASE [EmployeeTraining] SET ARITHABORT OFF  $G<sub>O</sub>$ 34 35 ALTER DATABASE [EmployeeTraining] SET AUTO\_CLOSE OFF 36 GO 37 38 ALTER DATABASE [EmployeeTraining] SET AUTO\_CREATE\_STATISTICS ON 39 GO 40 41 ALTER DATABASE [EmployeeTraining] SET AUTO\_SHRINK OFF 42 GO 43 44 ALTER DATABASE [EmployeeTraining] SET AUTO\_UPDATE\_STATISTICS ON 45 GO 46 47 ALTER DATABASE [EmployeeTraining] SET CURSOR\_CLOSE\_ON\_COMMIT OFF 48 GO 49 50 ALTER DATABASE [EmployeeTraining] SET CURSOR\_DEFAULT GLOBAL 51 GO 52 53 ALTER DATABASE [EmployeeTraining] SET CONCAT\_NULL\_YIELDS\_NULL OFF 54 GO 55 56 ALTER DATABASE [EmployeeTraining] SET NUMERIC\_ROUNDABORT OFF 57 GO 58

59 ALTER DATABASE [EmployeeTraining] SET QUOTED\_IDENTIFIER OFF 60 GO 61 62 ALTER DATABASE [EmployeeTraining] SET RECURSIVE\_TRIGGERS OFF 63 GO 64 65 ALTER DATABASE [EmployeeTraining] SET DISABLE\_BROKER 66 GO 67 68 ALTER DATABASE [EmployeeTraining] SET AUTO\_UPDATE\_STATISTICS\_ASYNC OFF 69 GO 70 71 ALTER DATABASE [EmployeeTraining] SET DATE\_CORRELATION\_OPTIMIZATION OFF 72 GO 73 74 ALTER DATABASE [EmployeeTraining] SET TRUSTWORTHY OFF 75 GO 76 77 ALTER DATABASE [EmployeeTraining] SET ALLOW\_SNAPSHOT\_ISOLATION OFF 78 79<br>80 80 ALTER DATABASE [EmployeeTraining] SET PARAMETERIZATION SIMPLE 81 GO 82 83 ALTER DATABASE [EmployeeTraining] SET READ\_COMMITTED\_SNAPSHOT OFF 84 GO 85 86 ALTER DATABASE [EmployeeTraining] SET HONOR\_BROKER\_PRIORITY OFF 87 GO 88 89 ALTER DATABASE [EmployeeTraining] SET READ\_WRITE 90 GO 91 92 ALTER DATABASE [EmployeeTraining] SET RECOVERY FULL 93 GO 94<br>95 95 ALTER DATABASE [EmployeeTraining] SET MULTI\_USER 96 GO 97 98 ALTER DATABASE [EmployeeTraining] SET PAGE\_VERIFY CHECKSUM 99 GO 100 101 ALTER DATABASE [EmployeeTraining] SET DB\_CHAINING OFF 102 GO

Referring to example 8.7 — Note that on lines 6 and 8 I've edited the path to the database and log files. I'm going to create a separate folder on my C: drive named *database*. In that folder I am creating a subfolder named *mssql*, and in that folder I'm creating a subfolder named *EmployeeTraining*. That is where I will create the EmployeeTraining.mdf and EmployeeTraining\_log.ldf files.

The next set of scripts to create is the DropLogin.sql and CreateLogin.sql scripts, which are listed in examples 8.8 and 8.9 respectively.

1 /\*\*\*\*\*\* Object: Login [EmployeeTraining] Script Date: 10/13/2012 08:52:28 \*\*\*\*\*\*/ 2 IF EXISTS (SELECT \* FROM sys.server\_principals WHERE name = N'EmployeeTraining') 3 DROP LOGIN [EmployeeTraining]  $GO$ *8.9 CreateLogin.sql* 1 /\*\*\*\*\*\* Object: Login [EmployeeTraining] Script Date: 10/13/2012 08:52:28 \*\*\*\*\*\*/ 2 CREATE LOGIN [EmployeeTraining] WITH PASSWORD=N'password', DEFAULT\_DATABASE=[EmployeeTraining], DEFAULT\_LANGUAGE=[us\_english], CHECK\_EXPIRATION=OFF, CHECK\_POLICY=OFF 3 GO 4 5 EXEC sys.sp\_addsrvrolemember @loginame = N'EmployeeTraining', @rolename = N'dbcreator' 6 GO The next script will be the CreateUser.sql script, which is given in example 8.10. *8.10 CreateUser.sql* 1 USE [EmployeeTraining]<br>2 GO  $G<sub>O</sub>$ 3 4 /\*\*\*\*\*\* Object: User [EmployeeTrainingUser] Script Date: 10/13/2012 08:30:07 \*\*\*\*\*\*/ 5 GO 6 7 CREATE USER [EmployeeTrainingUser] FOR LOGIN [EmployeeTraining] WITH DEFAULT\_SCHEMA=[dbo] 8 GO

Finally, the CreateTables.sql script is given in example 8.11.

*8.8 DropLogin.sql*

*8.11 CreateTables.sql* 1 USE [EmployeeTraining]<br>2 GO 2 GO<br>3  $/*$ 3 /\*\*\*\*\*\* Object: Table [dbo].[tbl\_Employee] Script Date: 10/13/2012 09:55:02 \*\*\*\*\*\*/ 4 SET ANSI NULLS ON 5 GO 6 SET QUOTED\_IDENTIFIER ON 7 GO 8 SET ANSI\_PADDING ON 9 GO<br>10 TF 10 IF NOT EXISTS (SELECT \* FROM sys.objects WHERE object\_id = OBJECT\_ID(N'[dbo].[tbl\_Employee]') AND type in  $(N'U')$ ) 11 BEGIN 12 CREATE TABLE [dbo].[tbl\_Employee]( 13 [EmployeeID] [int] IDENTITY(1,1) NOT NULL,<br>14 [FirstName] [varchar](50) NOT NULL, [FirstName] [varchar](50) NOT NULL, 15 [MiddleName] [varchar](50) NOT NULL, [LastName] [varchar](50) NOT NULL, 17 [Birthday] [datetime] NOT NULL, 18 [Picture] [varbinary](max) NULL, 19 [HireDate] [datetime] NOT NULL, 20 CONSTRAINT [PK\_tbl\_Employee] PRIMARY KEY CLUSTERED 21 ( 22 [EmployeeID] ASC 23 )WITH (PAD\_INDEX = OFF, STATISTICS\_NORECOMPUTE = OFF, IGNORE\_DUP\_KEY = OFF, ALLOW\_ROW\_LOCKS = ON, ALLOW\_PAGE\_LOCKS = ON) ON [PRIMARY] 24 ) ON [PRIMARY]<br>25 END 25 END 26 GO<br>27 SE' SET ANSI\_PADDING OFF 28 GO 29 /\*\*\*\*\*\* Object: Table [dbo].[tbl\_Course\_LU] Script Date: 10/13/2012 09:55:02 \*\*\*\*\*\*/ 30 SET ANSI\_NULLS ON 31 GO 31 GO<br>32 SE' SET QUOTED IDENTIFIER ON 33 GO 34 SET ANSI\_PADDING ON 35 GO 36 IF NOT EXISTS (SELECT \* FROM sys.objects WHERE object\_id = OBJECT\_ID(N'[dbo].[tbl\_Course\_LU]') AND type in (N'U')) 37 BEGIN 38 CREATE TABLE [dbo].[tbl\_Course\_LU](<br>39 [CourseID] [int] IDENTITY(1.1)  $[CourseID]$  [int] IDENTITY(1,1) NOT NULL, 40 [Code] [varchar](6) NOT NULL, 41 [Title] [varchar](200) NOT NULL, 42 [Description] [varchar](1000) NOT NULL, 43 CONSTRAINT [PK\_tbl\_Course\_LU] PRIMARY KEY CLUSTERED  $\mathcal{A}$ 45 [CourseID] ASC 46 )WITH (PAD\_INDEX = OFF, STATISTICS\_NORECOMPUTE = OFF, IGNORE\_DUP\_KEY = OFF, ALLOW\_ROW\_LOCKS = ON, ALLOW\_PAGE\_LOCKS = ON) ON [PRIMARY] 47 ) ON [PRIMARY] 48 END 49 GO 50 SET ANSI\_PADDING OFF 51 GO 52 /\*\*\*\*\*\* Object: Table [dbo].[tbl\_EmployeeCourse\_XREF] Script Date: 10/13/2012 09:55:02 \*\*\*\*\*\*/ SET ANSI\_NULLS ON 54 GO<br>55 SE' SET QUOTED IDENTIFIER ON 56 GO<br>57 IF 57 IF NOT EXISTS (SELECT \* FROM sys.objects WHERE object\_id = OBJECT\_ID(N'[dbo].[tbl\_EmployeeCourse\_XREF]') AND type in (N'U')) 58 BEGIN<br>59 CREATI CREATE TABLE [dbo].[tbl EmployeeCourse XREF]( 60 [FK\_EmployeeID] [int] NOT NULL, 61 [FK\_CourseID] [int] NOT NULL, 62 [DateCompleted] [datetime] NOT NULL, 63 [Grade] [float] NOT NULL 64 ) ON [PRIMARY] 65 END 66 GO 67 /\*\*\*\*\*\* Object: ForeignKey [FK\_tbl\_EmployeeCourse\_XREF\_tbl\_Course\_LU] Script Date: 10/13/2012 09:55:02 \*\*\*\*\*\*/ 68 IF NOT EXISTS (SELECT \* FROM sys.foreign\_keys WHERE object\_id = OBJECT\_ID(N'[dbo].[FK\_tbl\_EmployeeCourse\_XREF\_tbl\_Course\_LU]') AND parent\_object\_id =  $OBJECT\_ID(N'[dbc].[tb\overline{l\_EmployeeCourse\_XREF]'})$ 69 ALTER TABLE [dbo].[tbl\_EmployeeCourse\_XREF] WITH CHECK ADD CONSTRAINT [FK\_tbl\_EmployeeCourse\_XREF\_tbl\_Course\_LU] FOREIGN KEY([FK\_CourseID]) REFERENCES [dbo].[tbl\_Course\_LU] ([CourseID])

```
71 ON UPDATE CASCADE<br>72 ON DELETE CASCADE
        ON DELETE CASCADE
73 GO
74 IF EXISTS (SELECT * FROM sys.foreign_keys WHERE object_id = 
OBJECT_ID(N'[dbo].[FK_tbl_EmployeeCourse_XREF_tbl_Course_LU]') AND parent_object_id = 
OBJECT_ID(N'[dbo].[tbl_EmployeeCourse_XREF]'))
75 ALTER TABLE [dbo].[tbl_EmployeeCourse_XREF] CHECK CONSTRAINT [FK_tbl_EmployeeCourse_XREF_tbl_Course_LU]
        G \cap77 /****** Object: ForeignKey [FK_tbl_EmployeeCourse_XREF_tbl_Employee] Script Date: 10/13/2012 
09:55:02 ******/
78 IF NOT EXISTS (SELECT * FROM sys.foreign_keys WHERE object_id = 
OBJECT_ID(N'[dbo].[FK_tbl_EmployeeCourse_XREF_tbl_Employee]') AND parent_object_id = 
OBJECT\_ID(N'[dbc].[tb\overline{L}EmployeeCourse_XREF]'))
        79 ALTER TABLE [dbo].[tbl_EmployeeCourse_XREF] WITH CHECK ADD CONSTRAINT 
[FK_tbl_EmployeeCourse_XREF_tbl_Employee] FOREIGN KEY([FK_EmployeeID])<br>80 REFERENCES [dbol.[tbl Employee] ([EmployeeID])
        REFERENCES [dbo]. [tbl Employee] ([EmployeeID])
81 ON UPDATE CASCADE
82 ON DELETE CASCADE
83 GO
84 IF EXISTS (SELECT * FROM sys.foreign_keys WHERE object_id =
OBJECT_ID(N'[dbo].[FK_tbl_EmployeeCourse_XREF_tbl_Employee]') AND parent_object_id = 
OBJECT_ID(N'[dbo].[tbl_EmployeeCourse_XREF]'))
85 - ALTER TABLE [dbo].[tbl_EmployeeCourse_XREF] CHECK CONSTRAINT [FK_tbl_EmployeeCourse_XREF_tbl_Employee]
86 GO
    Referring to example 8.11 — This script is the same as the raw script since no editing or segregation was neces-
```
sary.

#### Step 4: Organize Scripts According To Release

In this step, you need to gather up the scripts you created in Step 3 above and put them in the release folder you created in Step 1. The release folder should have been created in the EmployeeTrainingProject\trunk\database folder as is shown in figure 8.12.

| Include in library v<br>Organize $\blacktriangledown$                                                                                                    | Share with $\blacktriangledown$ | > Computer > Local Disk (C:) > Projects > EmployeeTrainingProject > trunk > database > Release 1.0_DB_Scripts<br>New folder<br><b>Burn</b> |                                                                                                    |                                                                                                    | $-14$<br>胆 | Search Release P<br>$\circ$  |
|----------------------------------------------------------------------------------------------------|---------------------------------|----------------------------------------------------------------------------------------------------|----------------------------------------------------------------------------------------------------|----------------------------------------------------------------------------------------------------|------------|------------------------------|
| Projects<br>EmployeeTrainingProject<br>.svn<br><b>branches</b><br>$\frac{1}{2}$ tags<br>$\frac{1}{2}$ trunk<br>database<br>o logs<br>Release_1.0_DB_Scripts | ٠<br>$\equiv$                   | ×<br>Name<br>CreateDatabase.sql<br>CreateLogin.sql<br>CreateTables.sql<br><b>CreateUser.sgl</b><br>DropDatabase.sql<br>DropLogin.sql       | Date modified<br>10/13/2012 10:25<br>10/13/2012 10:30<br>10/13/2012 10:00<br>10/13/2012 8:31 AM<br>10/13/2012 10:17<br>10/13/2012 10:28 | Type<br>Microsoft SQL Server Query File<br>Microsoft SQL Server Query File<br>Microsoft SQL Server Query File<br>Microsoft SQL Server Query File<br>Microsoft SQL Server Query File<br>Microsoft SQL Server Query File | Size<br>31 | Select a file<br>to preview. |
| documentation<br>6 items                                                                                                    | $ -$                            |                                                                                                    | m.                                                                                                    |                                                                                                    |            |                              |

Figure 8-12: Scripts Placed in Release 1.0 DB Scripts Folder

#### **STED 5: CREATE TEST DATA GENERATION SCRIPTS**

What good is a database without data? You can create a script that automatically inserts data into tables to support testing. I will create such a script and name it InsertTestData.sql, which is given in example 8.12.

*8.12 InsertTestData.sql*

```
1 USE [EmployeeTraining]<br>2 GO
        2 GO
3 /* Insert test data into tbl_Employee */
4 INSERT INTO dbo.tbl_Employee (FirstName, MiddleName, LastName, Birthday, HireDate) 
5 VALUES ('Rick', 'Warren', 'Miller', '1/1/1970 12:00:00 AM', '12/1/1998 12:00:00 AM');
6 INSERT INTO dbo.tbl_Employee (FirstName, MiddleName, LastName, Birthday, HireDate) 
7 VALUES ('Coralie', 'Sylvia', 'Miller', '1/1/1975 12:00:00 AM', '08/21/2001 12:00:00 AM');
8 INSERT INTO dbo.tbl_Employee (FirstName, MiddleName, LastName, Birthday, HireDate) 
9 VALUES ('Steve', 'Jacob', 'Hester', '09/12/1986 12:00:00 AM', '07/07/2003 12:00:00 AM');
10 INSERT INTO dbo.tbl_Employee (FirstName, MiddleName, LastName, Birthday, HireDate) 
11 VALUES ('Nancy', 'Jo', 'Coats', '1/1/1961 12:00:00 AM', '12/1/1998 12:00:00 AM');
12 INSERT INTO dbo.tbl_Employee (FirstName, MiddleName, LastName, Birthday, HireDate) 
              13 VALUES ('William', 'Brent', 'Darby', '11/12/1969 12:00:00 AM', '04/04/1986 12:00:00 AM');
14
```

```
15 /* Insert test data into tbl tbl Course LU */
16 INSERT INTO dbo.tbl Course LU (Code, Title, Description)
17 VALUES ('IST101', 'Introduction to Programming', 'Description test here...');
18 INSERT INTO dbo.tbl_Course_LU (Code, Title, Description) 
19 VALUES ('IST102', 'Intermediate Programming', 'Description test here...');
20 INSERT INTO dbo.tbl_Course_LU (Code, Title, Description) 
21 VALUES ('PMP101', 'Introduction to Program Management', 'Description test here...');
22 INSERT INTO dbo.tbl_Course_LU (Code, Title, Description) 
23 VALUES ('PMP102', 'Intermediate Program Management', 'Description test here...');
        INSERT INTO dbo.tbl_Course_LU (Code, Title, Description)
25 VALUES ('PMP103', 'Earned Value Management', 'Description test here...');
26
27 /* Insert test data into tbl_EmployeeCourse_XREF */
28 INSERT INTO dbo.tbl_EmployeeCourse_XREF (FK_EmployeeID, FK_CourseID, DateCompleted, Grade) 
29 VALUES (1, 1, '1/1/2012 12:00:00 AM', '4.0');
30 INSERT INTO dbo.tbl_EmployeeCourse_XREF (FK_EmployeeID, FK_CourseID, DateCompleted, Grade) 
31 VALUES (1, 2, 1/1/2012 12:00:00 \text{ AM}^T, 14.0');
32 INSERT INTO dbo.tbl_EmployeeCourse_XREF (FK_EmployeeID, FK_CourseID, DateCompleted, Grade) 
33 VALUES (2, 3, 11/1/2012 12:00:00 \text{ AM'}, 14.0');<br>34 INSERT INTO dbo tbl EmployeeCourse XREE (EK Employee
34 INSERT INTO dbo.tbl_EmployeeCourse_XREF (FK_EmployeeID, FK_CourseID, DateCompleted, Grade)<br>35 VALUES (2. 4. '1/1/2012 12:00:00 AM', '4.0');
               VALUES (2, 4, 1/1/2012 12:00:00 AM', '4.0');
36 INSERT INTO dbo.tbl_EmployeeCourse_XREF (FK_EmployeeID, FK_CourseID, DateCompleted, Grade) 
37 VALUES (3, 1, 1/1/2012 12:00:00 AM', \overline{1}, \overline{1}, \overline{0});
```
Referring to example 8.12 — Note that before you can insert data into the tbl\_EmployeeCourse\_XREF table you must have data in both the tbl\_Employee and tbl\_Course\_LU tables. Also, you can safely omit data from fields where null values are acceptable. In the tbl\_Employee table I have not inserted a picture because that field allows null values.

#### Step 6: Create DOS Batch File To Execute Scripts Automatically

The next thing to do is to create a DOS batch file that will execute all the SQL scripts automatically. I'll create two batch files: the first batch file will be named Set\_Environment.bat and will be used to setup the logs directory environment variable and to create the logs and database directory structures. The second batch file will be used to execute the database scripts. Examples 8.13 and 8.14 lists the Set\_Environment.bat and CreateRelease\_1.0\_Database.bat files respectively.

*8.13 Set\_Environment.bat*

*8.14 CreateRelease\_1.0\_Database.bat*

```
1 rem set DB_LOGS environment variable for use in batch files<br>2 set DB_LOGS-logs
        set DB_LOGS=logs
3 rem create logs directory
4 if not exist %DB_LOGS% mkdir %DB_LOGS%
5
6 rem create database directories for deployment
        if not exist c:\database mkdir c:\database
        if not exist c:\database\mssql mkdir c:\database\mssql
9 if not exist c:\database\mssql\EmployeeTraining mkdir c:\database\mssql\EmployeeTraining
```
Referring to example 8.13 — Note that the DB\_LOGS variable will be used in subsequent batch files to provide a path to the logs directory. Also, the path to the database directory should match that in the CreateDatabase.sql script.

```
1 @echo off
2
3 echo.
4
5 echo Setting up environment parameters...
6 call Set_Environment.bat
7
8 echo Dropping EmployeeTraining Database...<br>9 solcmd -i "Release 1.0 DB Scripts\DropData
        9 sqlcmd -i "Release_1.0_DB_Scripts\DropDatabase.sql" -b -o %DB_LOGS%\DropDatabaseOutput.txt
10 echo Dropping EmployeeTraining Login...
11 sqlcmd -i "Release_1.0_DB_Scripts\DropLogin.sql" -b -o %DB_LOGS%\DropLoginOutput.txt
12 echo Creating EmployeeTraining Database...
13 sqlcmd -i "Release_1.0_DB_Scripts\CreateDatabase.sql" -b -o %DB_LOGS%\CreateDatabaseOutput.txt
14 echo Creating EmployeeTraining Login...
15 sqlcmd -i "Release_1.0_DB_Scripts\CreateLogin.sql" -b -o %DB_LOGS%\CreateLoginOutput.txt
16 echo Creating EmployeeTraining User
17 sqlcmd -i "Release_1.0_DB_Scripts\CreateUser.sql" -b -o %DB_LOGS%\CreateUserOutput.txt
18 echo Creating EmployeeTraining Database Tables...<br>19 sglcmd -i "Release 1.0 DB Scripts\CreateTables.so
         19 sqlcmd -i "Release_1.0_DB_Scripts\CreateTables.sql" -b -o %DB_LOGS%\CreateTablesOutput.txt
20 echo Inserting test data...<br>21 sqlcmd -i "Release 1.0 DB.
         21 sqlcmd -i "Release_1.0_DB_Scripts\InsertTestData.sql" -b -o %DB_LOGS%\InsertTestDataOutput.txt
```
Referring to examples 8.13 and 8.14 — These two batch files are placed in the trunk\database directory. Your trunk\database directory should now look similar to figure 8.13.

|                                                                      |             | Computer > Local Disk (C:) > Projects > EmployeeTrainingProject > trunk > database >                                       |                  |                           |        | Search databa p<br>$-14$                                                                                                    |
|----------------------------------------------------------------------|-------------|----------------------------------------------------------------------------------------------------|------------------|---------------------------|--------|----------------------------------------------------------------------------------------------------|
| open<br>Organize v<br>Print                                          | <b>Burn</b> | New folder                                                                                                    |                  |                           |        | 888 ▼<br>$\circledcirc$                                                                                                    |
| Projects                                                             | A           | Name                                                                                                    | Date modified    | Type                      | Size   | @echo off<br>$\overline{\phantom{a}}$                                                                                                    |
| EmployeeTrainingProject                                              |             | o logs                                                                                                    | 10/13/2012 11:42 | File folder               |        | $\begin{array}{c} \begin{array}{c} \begin{array}{c} \begin{array}{c} \end{array} \end{array} \end{array} \end{array} \end{array} \end{array}$<br>echo. |
| .svn<br><b>branches</b>                                              |             | Release 1.0 DB Scripts                                                                                                    | 10/13/2012 10:47 | File folder               |        | echo<br>Setting up                                                                                                    |
| <b>tags</b>                                                          | $\equiv$    | CreateRelease 1.0 Database.bat                                                                                             | 10/13/2012 12:00 | <b>Windows Batch File</b> | $1$ KB | environment                                                                                                    |
| $\frac{1}{2}$ trunk                                                  |             | Set Environment.bat                                                                                                    | 10/13/2012 12:06 | <b>Windows Batch File</b> | 1 KB   | parameters.<br>. .<br>ca <sub>11</sub>                                                                                                    |
| database                                                             |             |                                                                                                    |                  |                           |        | Set_Environ<br>ment.bat                                                                                                    |
| <b>O</b> logs<br>Release_1.0_DB_Scripts<br>documentation<br>a.<br>DL |             |                                                                                                    |                  |                           |        | echo<br>Dropping<br>EmployeeTra<br>$\cdot$<br>ining                                                                                                    |
| <b>Windows Batch File</b>                                            |             | CreateRelease_1.0_Database.bat Date modified: 10/13/2012 12:00 PM<br>Size: 1020 bytes<br>Date created: 10/13/2012 11:36 AM |                  |                           |        |                                                                                                    |

Figure 8-13: Contents of trunk\database Folder

#### Step 7: Run Release Script

All that's left now is to test the scripts. You can double-click the CreateRelease 1.0 Database.bat file or open a command console window and execute it by typing its name. As the script executes you should see the comments echoed to the console as is shown in figure 8.14.

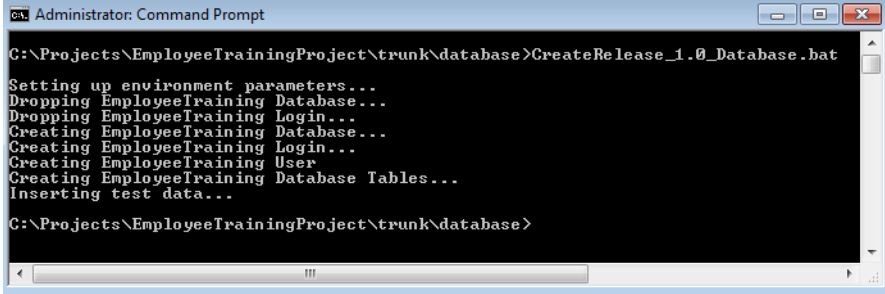

Figure 8-14: Results of Executing CreateRelease\_1.0\_Database.bat File

Referring to figure 8-14 — When the script finishes executing you can check the contents of each log file located in the logs folder. The output to each log file should be minimal. If an sql file contained a USE statement on line one then you'll see a line in the log file that says something like: "Changed database context to 'master'" or "Changed database context to 'EmployeeTraining'". Otherwise, if there's an error, you will see more output indicating on what line of the script the error occurred.

If all goes well your database will be dropped and recreated in a matter of seconds. You can verify everything is as it should be by opening SQL Server Management Studio and inspecting the database. Note that if you open the Database Diagrams folder you'll have to create a new diagram and add the existing tables to it as is shown in figure 8.15.

Referring to figure 8-15 — Simply select all the tables you wish to add to the diagram and click the **Add** button. Click the **Close** button to dismiss the Add Table dialog and inspect the database diagram for completeness.

#### **COMMIT TESTED SCRIPTS TO SUBVERSION**

Once you've tested the scripts and verified that everything works like it should, add everything but the logs folder to the subversion repository. If you look at the contents of the trunk\database folder, you'll notice that Tortoise has placed a purple circle with a white question mark next to each artifact that has not yet been placed in the repository. To add your new database scripts, first select the Release\_1.0\_DB\_Scripts folder and the two batch files and right-click and select **TortoiseSVN -> Add** as is shown in figure 8.16.

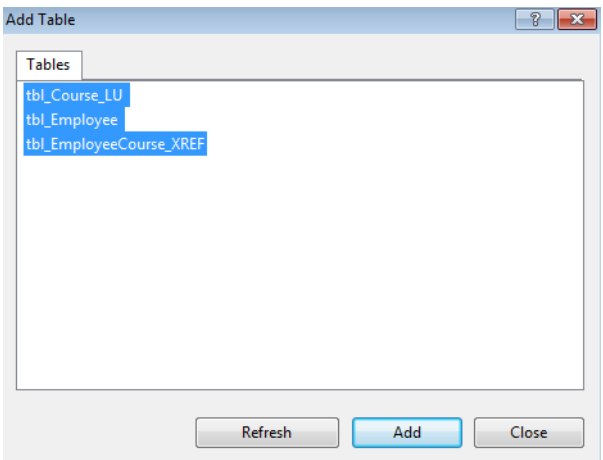

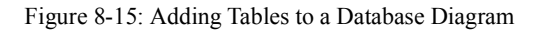

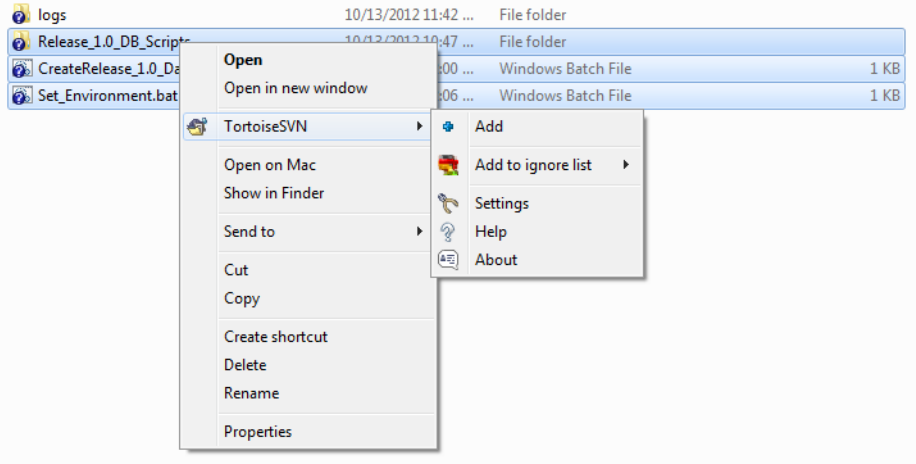

Figure 8-16: Right-Click Selected Artifacts and Select TortoiseSVN -> Add

Referring to figure 8-16 — Select **TortoiseSVN -> Add** to bring up the Tortoise Add dialog as is shown in figure 8.17.

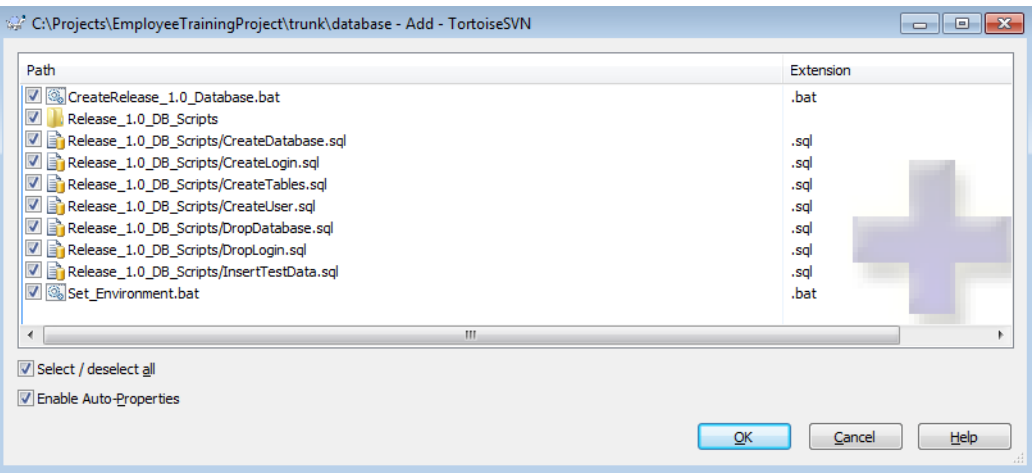

Figure 8-17: Tortoise Add Dialog

Referring to figure 8-17 — Inspect the Add dialog to ensure you're adding the right scripts and not the log files. When you're ready click the **OK** button. If everything goes well the Add dialog will look similar to figure 8-18.

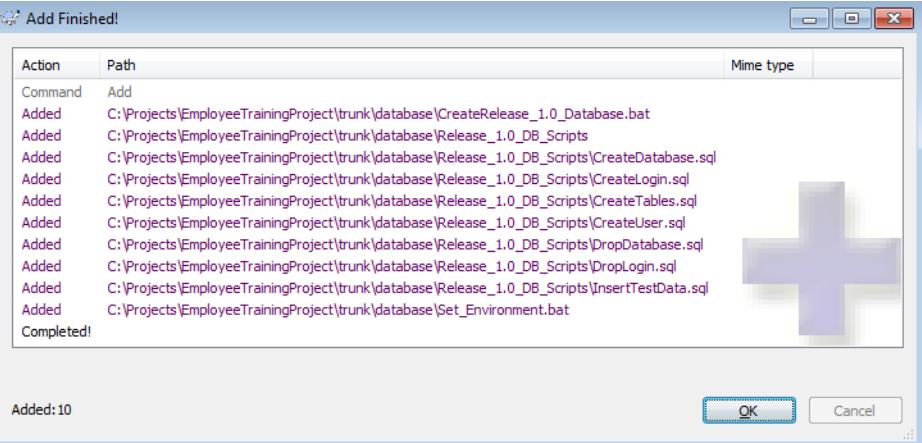

Figure 8-18: Add Completed Successfully - Now It's Time to Commit

Referring to figure 8-18 — When the add completes successfully, click the **OK** button. The artifacts you just added will now be adorned with a blue plus sign. Next, you need to *commit* the scripts you just added to the repository. To do this, select the artifacts you wish to commit then right-click and select **SVN Commit...** from the pop-up menu as is shown in figure 8-19. This will bring up the Commit dialog as is shown in figure 8-20.

|  | <b>Q</b> ilogs                                                                          |  |                |  | 10/13/2012 11:42 | File folder                                  |
|--|-----------------------------------------------------------------------------------------|--|----------------|--|------------------|----------------------------------------------|
|  | Release_1.0_DB_Scripts<br>CreateRelease_1.0_Database.bat                                |  |                |  | 10/13/2012 10:47 | File folder                                  |
|  |                                                                                         |  |                |  | 10/13/2012 12:00 | Windows Batch File<br>1 KB                   |
|  | Set_Environme<br>Edit with Notepad++                                                    |  |                |  | 1212:06          | <b>Windows Batch File</b><br>1 <sub>KB</sub> |
|  | Open on Mac                                                                             |  |                |  |                  |                                              |
|  |                                                                                         |  | Show in Finder |  |                  |                                              |
|  | SVN Commit<br>А<br>G<br><b>TortoiseSVN</b><br>Send to<br>Cut<br>Copy<br>Create shortcut |  |                |  |                  |                                              |
|  |                                                                                         |  | r              |  |                  |                                              |
|  |                                                                                         |  | k              |  |                  |                                              |
|  |                                                                                         |  |                |  |                  |                                              |
|  |                                                                                         |  |                |  |                  |                                              |
|  |                                                                                         |  |                |  |                  |                                              |
|  |                                                                                         |  | Delete         |  |                  |                                              |
|  | Rename                                                                                  |  |                |  |                  |                                              |
|  |                                                                                         |  | Properties     |  |                  |                                              |

Figure 8-19: Committing Scripts to Repository

Referring to figure 8-20 — Add a comment in the Message box and when ready click the **OK** button. The results of the commit operation will look similar to figure 8-21. Click the **OK** button to close the Commit dialog. Committed artifacts will now be adorned with a green circle containing a white check mark.

#### **Where To Go From Here**

The design of the EmployeeTraining database will most certainly evolve during the course of this book as new requirements are discovered. The same holds true for real-world projects. Database scripts such as the ones created in this chapter allow developers to better manage the database design and evolution process.

| Commit to:                                                                                                    |           |               |                      |                                                                                           |  |  |  |  |
|----------------------------------------------------------------------------------------------------|-----------|---------------|----------------------|-------------------------------------------------------------------------------------------|--|--|--|--|
| (multiple targets selected)                                                                                                    |           |               |                      |                                                                                           |  |  |  |  |
| Message:                                                                                                    |           |               |                      | A new version of TortoiseSVN is available. Please go to http://tortoisesvn.net to get it. |  |  |  |  |
| Recent messages                                                                                                    |           |               |                      |                                                                                           |  |  |  |  |
| Initial commit of release 1.0 database scripts.                                                                                                    |           |               |                      |                                                                                           |  |  |  |  |
|                                                                                                    |           |               |                      |                                                                                           |  |  |  |  |
|                                                                                                    |           |               |                      |                                                                                           |  |  |  |  |
|                                                                                                    |           |               |                      |                                                                                           |  |  |  |  |
|                                                                                                    |           |               |                      |                                                                                           |  |  |  |  |
|                                                                                                    |           |               |                      |                                                                                           |  |  |  |  |
|                                                                                                    |           |               |                      |                                                                                           |  |  |  |  |
| Changes made (double-click on file for diff):                                                                                                    |           |               |                      |                                                                                           |  |  |  |  |
| All None Non-versioned Versioned Added Deleted Modified Files Directories                                                                                                    |           |               |                      |                                                                                           |  |  |  |  |
| Check:                                                                                                    |           |               |                      |                                                                                           |  |  |  |  |
|                                                                                                    |           |               |                      |                                                                                           |  |  |  |  |
| Path                                                                                                    | Extension | <b>Status</b> | Property status Lock |                                                                                           |  |  |  |  |
|                                                                                                    | .bat      | added         |                      |                                                                                           |  |  |  |  |
|                                                                                                    |           | added         |                      |                                                                                           |  |  |  |  |
|                                                                                                    | .sal      | added         |                      |                                                                                           |  |  |  |  |
|                                                                                                    | .sal      | added         |                      |                                                                                           |  |  |  |  |
| CreateRelease 1.0 Database.bat<br>Release 1.0 DB Scripts<br>Release 1.0 DB Scripts/CreateDatabase.sql<br>Release 1.0 DB Scripts/CreateLogin.sql<br>Release 1.0 DB Scripts/CreateTables.sol   | .sol      | added         |                      |                                                                                           |  |  |  |  |
|                                                                                                    | .sal      | added         |                      |                                                                                           |  |  |  |  |
|                                                                                                    | .sal      | added         |                      |                                                                                           |  |  |  |  |
|                                                                                                    | .sal      | added         |                      |                                                                                           |  |  |  |  |
|                                                                                                    | .sal      | added         |                      |                                                                                           |  |  |  |  |
|                                                                                                    | .hat      | added         |                      |                                                                                           |  |  |  |  |
| Release_1.0_DB_Scripts/CreateUser.sql<br>Release 1.0 DB Scripts/DropDatabase.sql<br>Release 1.0 DB Scripts/DropLogin.sql<br>Release_1.0_DB_Scripts/InsertTestData.sql<br>Set Environment.bat |           |               |                      |                                                                                           |  |  |  |  |
|                                                                                                    | m         |               |                      | ٠                                                                                         |  |  |  |  |
| $\epsilon$<br>V Show unversioned files<br>Show externals from different repositories                                                                                                    |           |               |                      | 10 files selected, 10 files total                                                         |  |  |  |  |

Figure 8-20: TortoiseSVN Commit Dialog - Add Comments Each Time You Commit

| 22 Commit Finished! |                                                                                                    |           | 画<br>$\sqrt{2}$ |
|---------------------|----------------------------------------------------------------------------------------------------|-----------|-----------------|
| Action              | Path                                                                                                    | Mime type |                 |
| Command             | Commit                                                                                                   |           |                 |
| Addina              | C: \Projects\EmployeeTrainingProject\trunk\database\CreateRelease 1.0 Database.bat                       |           |                 |
| Addina              | C:\Proiects\EmployeeTrainingProiect\trunk\database\Release 1.0 DB Scripts                                |           |                 |
| Addina              | C: \Projects\EmployeeTrainingProject\trunk\database\Release 1.0 DB Scripts\CreateDatabase.sql            |           |                 |
| Adding              | C: \Projects\EmployeeTrainingProject\trunk\database\Release 1.0 DB Scripts\CreateLogin.sgl               |           |                 |
| Addina              | C: \Projects\EmployeeTrainingProject\trunk\database\Release 1.0 DB Scripts\CreateTables.sgl              |           |                 |
| Addina              | C:\Projects\EmployeeTrainingProject\trunk\database\Release 1.0 DB Scripts\CreateUser.sql                 |           |                 |
| Addina              | C: \Projects\EmployeeTrainingProject\trunk\database\Release 1.0 DB Scripts\DropDatabase.sgl              |           |                 |
| Addina              | C: \Projects\EmployeeTrainingProject\trunk\database\Release 1.0 DB Scripts\DropLogin.sgl                 |           |                 |
| Addina              | C: \Projects\EmployeeTrainingProject\trunk\database\Release 1.0 DB Scripts\InsertTestData.sql            |           |                 |
| Addina              | C:\Projects\EmployeeTrainingProject\trunk\database\Set_Environment.bat                                   |           |                 |
| Sending content     | C:\Projects\EmployeeTrainingProject\trunk\database\Release 1.0 DB Scripts\CreateDatabase.sql             |           |                 |
| Sending content     | C:\Projects\EmployeeTrainingProject\trunk\database\Release 1.0 DB Scripts\DropDatabase.sql               |           |                 |
| Sending content     | C: \Projects\EmployeeTrainingProject\trunk\database\Release 1.0 DB Scripts\CreateLogin.sgl               |           |                 |
| Sending content     | C:\Projects\EmployeeTrainingProject\trunk\database\Set_Environment.bat                                   |           |                 |
| Sending content     | C:\Projects\EmployeeTrainingProject\trunk\database\Release 1.0 DB Scripts\DropLogin.sgl                  |           |                 |
| Sending content     | C:\Projects\EmployeeTrainingProject\trunk\database\Release 1.0 DB Scripts\CreateTables.sgl               |           |                 |
| Sending content     | C:\Projects\EmployeeTrainingProject\trunk\database\Release 1.0 DB Scripts\InsertTestData.sql             |           |                 |
|                     | Sending content C:\Projects\EmployeeTrainingProject\trunk\database\Release_1.0_DB_Scripts\CreateUser.sql |           |                 |
| Sending content     | C:\Projects\EmployeeTrainingProject\trunk\database\CreateRelease 1.0 Database.bat                        |           |                 |
| Completed           | At revision: 3                                                                                           |           |                 |
|                     | 913 Bytes transferred in 0 minute(s) and 6 second(s)                                                     |           |                 |
| Added: 10           |                                                                                                    | OK        | Cancel          |

Figure 8-21: Commit Results

When the time comes to evolve the database I will show you how to incorporate those changes into a new set of release scripts. I'll show you how to call one release batch file from another on a technique I call *batch file chaining*. It sounds complicated but when you see an example you'll slap your forehead and say "Ah ha!"

#### **Summary**

The iterative evolution of a database design can be better managed with scripts. Database scripts let you drop and recreate the database in a matter of seconds. Database scripts can also be committed to a Subversion repository and kept under configuration management.

When converting a database to scripts follow the seven-step procedure outlined in this chapter:

Step 1: Create a release folder and a logs folder in your Subversion project's \trunk\database folder.

Step 2: Use SQL Server Management Studio to generate database scripts for a selected database. This step has multiple sub-steps.

- Step 3: Segregate the scripts into logically related sections and save as individual SQL script files. You'll have one script to drop the database, another script to create the database, and still another script to create the tables, etc.
- Step 4: Organize the database scripts according to release. Group related database scripts in their respective release folders.
- Step 5: Create additional scripts to automatically insert test data into the database for development and testing.
- Step 6: Create a DOS batch file to execute the scripts automatically. Name these batch files according to release. As the database design evolves over the life of the project you'll create a chain of these batch files so that you need only execute the latest release batch file, which will call the previous release batch file, and so on.
- Step 7: Run a release script each time you want to recreate the database. This is done frequently during development and testing.

When you drop and recreate the database with your scripts you'll need to recreate any database diagrams you had created before dropping the database. All you need to do is create a new diagram, add the required tables from a list of tables in the database, and arrange them for clarity.

Once you have created your first set of scripts you'll only need to add scripts here and there that modify the database design.

#### **References**

John Paul Mueller, Windows Command Line Administration Instant Reference, Sybex, 2010, ISBN: 9780470650462.

Microsoft sqlcmd Utility online reference: http://msdn.microsoft.com/en-us/library/ms162773.aspx

Microsoft SQL Server Management Studio online reference: http://msdn.microsoft.com/en-us/library/ms162773.aspx

#### **Notes**